## **13. Nutzung des lokalen Netzwerkes ==================================**

 **Nutzen von DNS, LDAP, NFS − Besonderheiten**

**DNS − Domain Name Service−−−−−−−−−−−−−−−−−−−−−−−−−Aufgabe: Auflösung von Hostname in IP−Adressen Auflösung von IP−Adressen in Hostnamen IP−Adresse: 141.20.20.50 Hostname: mail.informatik.hu−berlin.de Merkmale des DNS dezentral, redundant, nicht gesichert, nicht verschlüsselt, hierarchisch strukturiert (Server und Clienten) Server speichern ihre Daten in Files DNS−Server der Domain informatik.hu−berlin.de 141.20.20.50, 141.20.20.51, 141.20.1.3, 193.174.75.126, 193.174.75.126 DNS−Server im Institutsnetz 141.20.20.7, 141.20.21.7, 141.20.23.7,... Client−Konfiguration unter UNIX: /etc/resolv.conf**

```
Abfrageprogramme für DNS−−−−−−−−−−−−−−−−−−−−−−−− nslookup − altes Tool zum Abfragen von DNS−Servern gibt es fast überall, dialogorientiert,  zeilenorientiert, dialog 
 Solaris: /sbin/nslookup 
 Linux: /usr/bin/nslookup) Funktionen: help
 Namensauflösung − set type=A
 Adressauflösung − set type=PTR
 Serverdefinition − server mailslv1 beenden − exit oder ^D Beispiel: nslookup − geht in Dialog−Modus nslookup mail
 nslookup −class=ptr 141.20.20.50
```
**10/01/15**

```
 host − modernes Tool zum Abfragen von DNS−Servern zeilenorientiert
 einfache Parameter einfache Antwort Solaris: /sbin/host
 Linux: /usr/bin/nslookup host [ −aCdlnrTwv ] [ −c class ] [ −N ndots ] [ −R number ]  [ −t type ] [ −W wait ] name [ server ] −a − all
 −t type − Typen CNAME, NS, SOA, SIG, KEY, AXFR, MX Beispiele: host bellus1.informatik.hu−berlin.de host 141.20.20.51
 host −t MX bellus1
```

```
 dig − modernes Tool zum Abfragen von DNS−Servern zeilenorientiert
 komplexe Parameter
 umfangreiche Antwort Solaris: /sbin/dig,
 Linux: /usr/bin/nslookup dig −h − Hilfsmenue
 dig [@server] [domain] [q−type] [q−class] {q−opt} {d−opt} [%comment] dig [ −h ] dig [ global−queryopt... ] [ query... ] dig @141.20.20.50 bellus3.informatik.hu−berlin.de mx type: ANY, A, MX, PTR Achtung!! volle Domainnamen Beispiele: dig @141.20.20.50 bellus1.informatik.hu−berlin.de any dig @mail bellus1.informatik.hu−berlin.de mx
 dig @141.20.20.50 20.20.20.141.in−addr.arpa ptr dig @mail 20.20.20.141.in−addr.arpa ptr
```
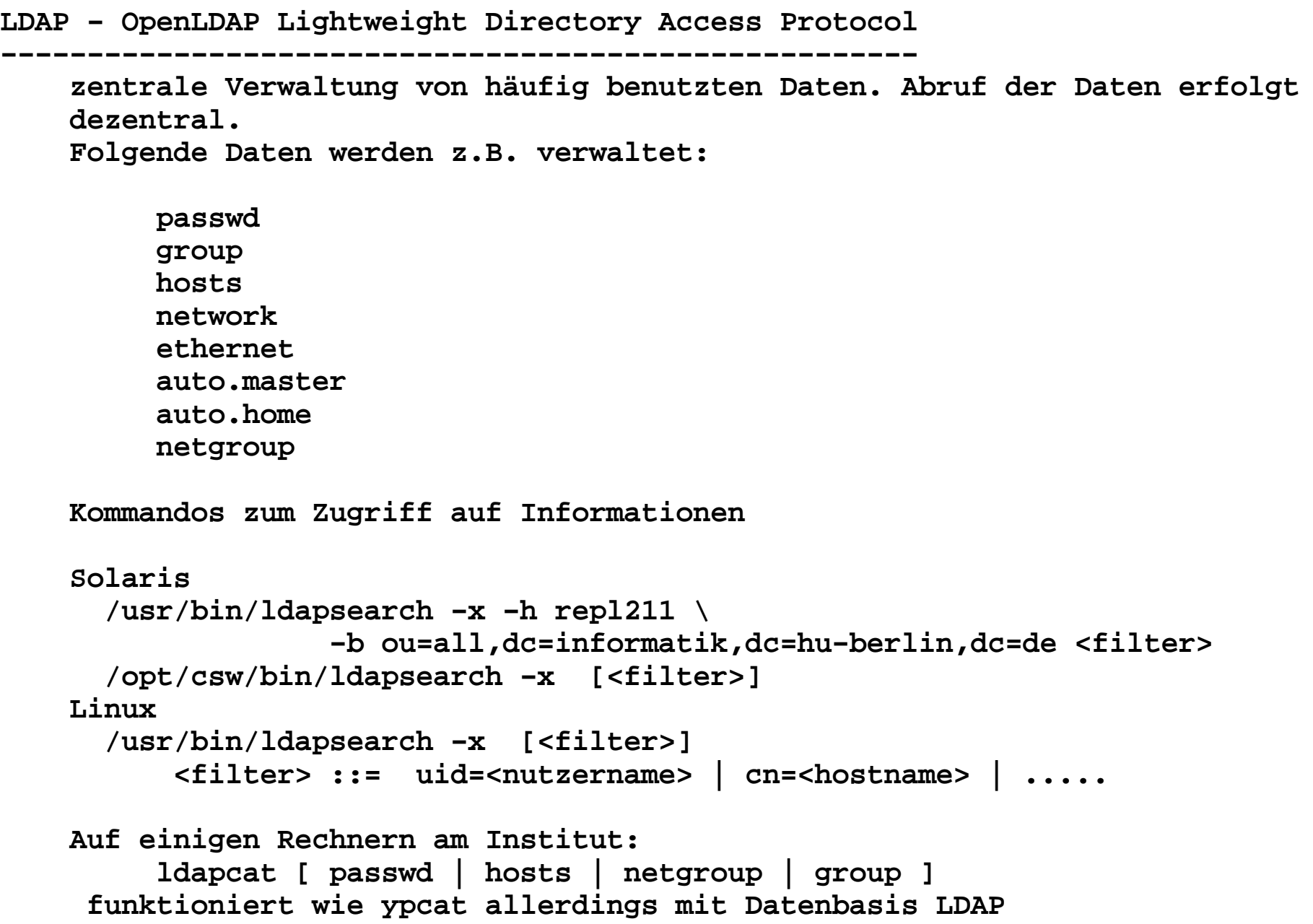

```
NFS − Network Filesystem−−−−−−−−−−−−−−−−−−−−−−−− Export und Import von Filesystemen über das Netzwerk dynamisches und statisches Mounten möglich statisch − mount−Kommando
 dynamisch − Automounter bei Bedarf Für den Nutzer nicht unterscheidbar Am Institut wird dynamisch gemountet unter /vol. z.B. /vol/fob−vol1 − studentische Homedirektories /vol/fob−vol2 ....
 /vol/fob−vol6
 /vol/home−vol1 − Homedirektories der Mitarbeiter /vol/home−vol2
 /vol/home−vol3
 /vol/www−vol1 − WWW−Seiten /vol/www−vol2
 /vol/www−vol3
 /vol/www−vol4 − studentische WWW−Seiten Mounten können nur Rechner des Instituts, keine Notebooks!!!!!!!! ldapcat auto.home # anzeigen aller Volumes
 mount # anzeigen der gemounteten Volumes (/sbin/mount)
```
**10/01/15**

 $\Gamma$ 

## **15.Netzwerk<sup>8</sup>**

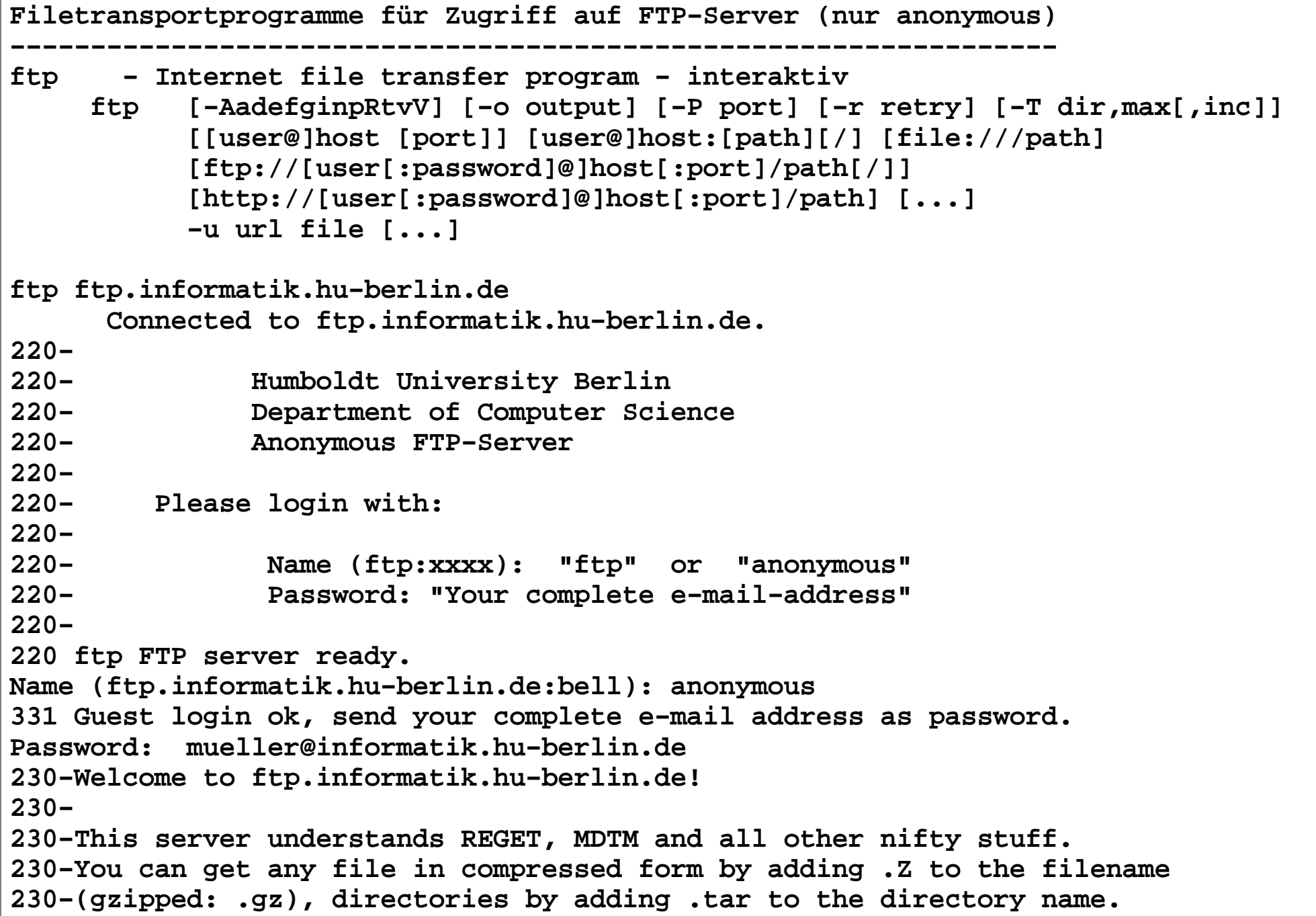

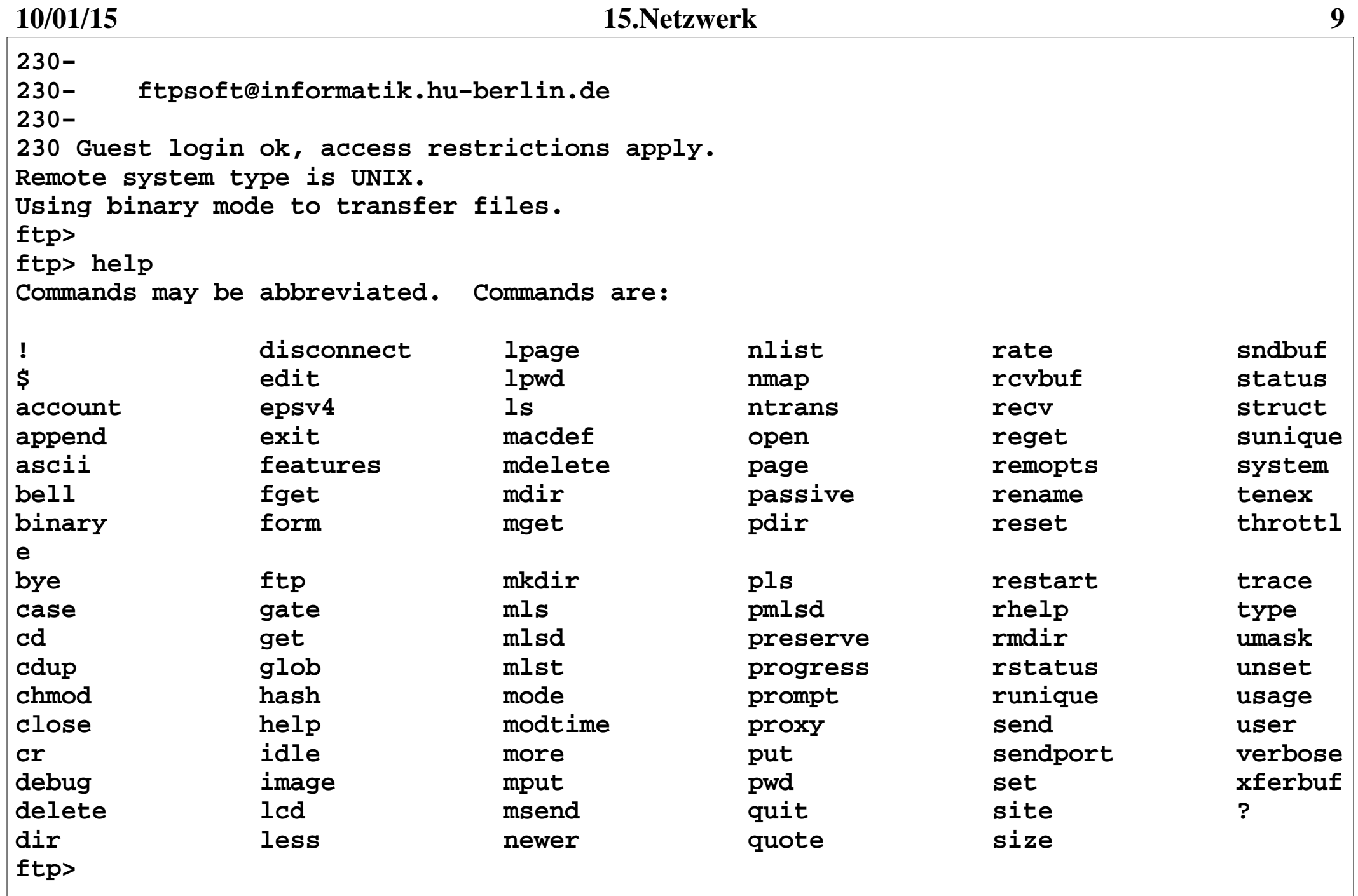

```
Automatisierung des Datentransports bei ftp~/.netrc Konfigurationsfile für ftpmachine <ip-Adresse> login <nutzername> password <passwort>
     macdef <makroname>
 <Folge von FTP−Kommandos> Leerzeile Beispiel:
 machine ftp.cms.hu−berlin.de login anonymous password bell@inf.de macdef init bin
 prompt
 cd /pub/mirrors/ftp.nai.com/pub/anitvirus/datfiles/4.x dir dat*.zip quit machine ftp.nai.com login anonymous password bell@inf.de macdef init bin
 prompt
 cd /pub/antivirus/datfiles/4.x dir dat*.zip quit
```

```
ncftp − Browser program for the File Transfer Protocol − interaktiv ncftp [−u username ] [−p password] [−P portnumber] [host] ncftp [ftp://host.name/directory/]ncftp ftp
NcFTP 3.1.5 (Oct 13, 2002) by Mike Gleason (ncftp@ncftp.com).Connecting to 141.20.20.90... Humboldt University Berlin
 Department of Computer Science Anonymous FTP−Server Please login with: Name (ftp:xxxx): "ftp" or "anonymous"
 Password: "Your complete e−mail−address"ftp FTP server ready.Logging in...
Welcome to ftp.informatik.hu−berlin.de!
This server understands REGET, MDTM and all other nifty stuff.
You can get any file in compressed form by adding .Z to the filename(gzipped: .gz), directories by adding .tar to the directory name.
```

```
 ftpsoft@informatik.hu−berlin.deGuest login ok, access restrictions apply.Logged in to ftp.ncftp / > help
Commands may be abbreviated. 'help showall' shows hidden and unsupportedcommands. 'help <command>' gives a brief description of <command>.ascii cat help lpage open quit showsite
bgget cd jobs lpwd page quote sitetype
bgput chmod lcd lrename passive rename
                                                 umask
bgstart close lchmod lrm pdir rhelp
                                                 version
binary debug lls lrmdir pls rm versionbookmark dir lmkdir ls put rmdirbookmarks get lookup mkdir pwd setFor details, please see the manual ("man ncftp" at your regular shell promptor online at http://www.ncftp.com/ncftp/doc/ncftp.html).ncftp / >Konfigurationsfiles in ~/.ncftp: bookmarks prefs
 firewall
 history
 init_v3 log
 prfs_v3 trace
 spool
```
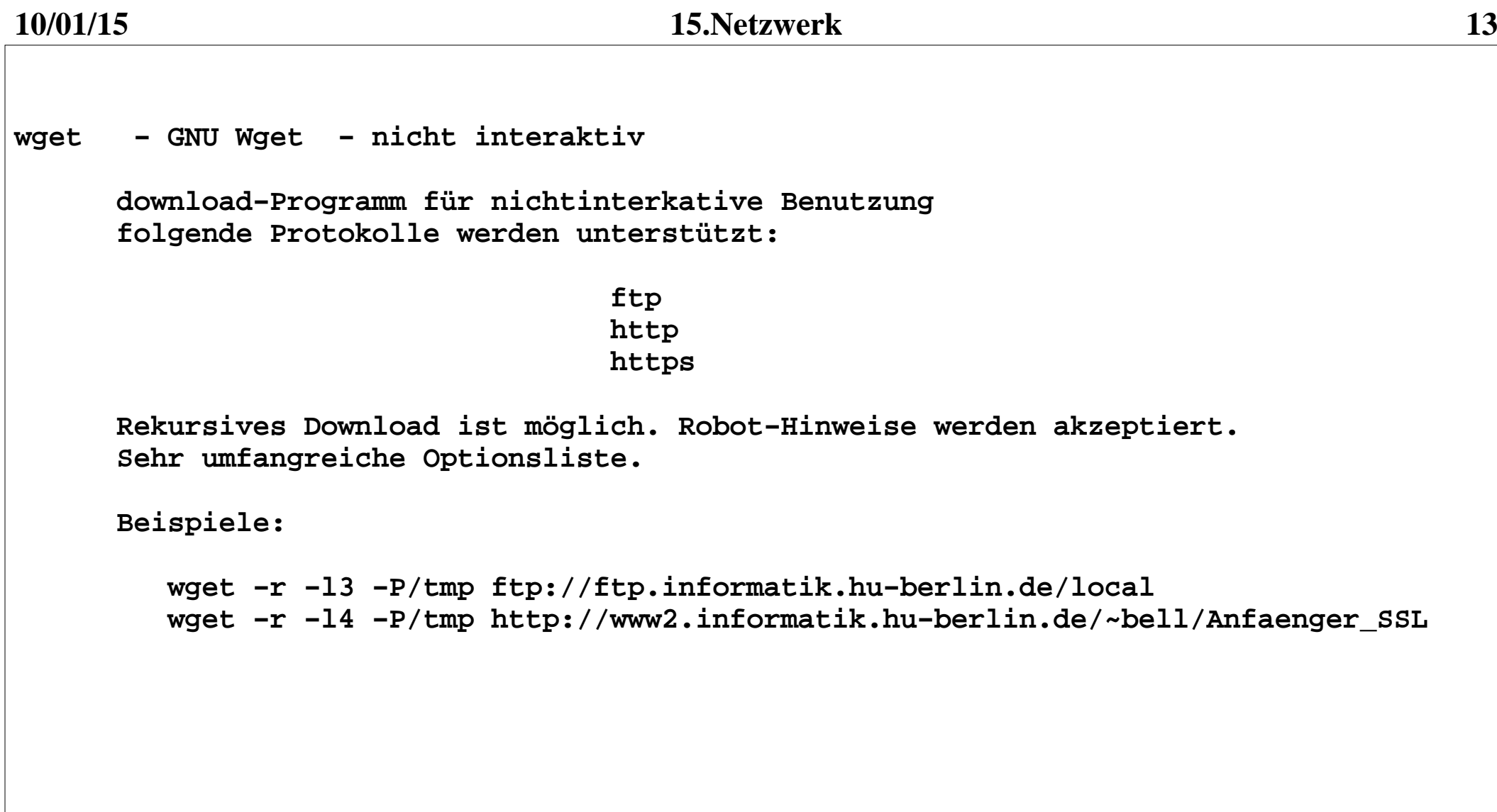

## **SAMBA**

```
 Protokoll zum Mounten von Filesystemen unter UNIX und Windows
```

```
Die Home−Direktories der Nutzer am Institut können mittels SAMBA vonbeliebigen Rechnern gemountet werden.
```
**Am Institut stehen folgende SAMBA−Server zur Verfügung:**

```
 home.informatik.hu−berlin.de − für Mitarbeiter fob.informatik.hu−berlin.de − für Studenten
 rabe.informatik.hu−berlin.de − für Studenten und Mitarbeiter
 star.informatik.hu−berlin.de − für Studenten und Mitarbeiter
```
**Unter UNIX:**

```
 smbclient //fob.informatik.hu−berlin.de/homes −U <nutzername>
```
**Unter Windows: mit Betriebssystemmitteln \\fob.informatik.hu−berlin.de\homes Nutzername: <unix−account> Passwort: <unix−Passwort>**